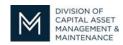

## **DCMS Tip Sheet**

Volume 1 Edition 8

## ATTENTION CERTIFIED CONTRACTORS - DCAMM Will No Longer Be Emailing Certificates of Eligibility

Starting July 23, 2019, once DCAMM's Contractor Certification Office has approved your Certificate of Eligibility Application you may access your certificate(s) by logging into <a href="https://docs.pys.org/doi.org/10.258/">DCAMM's Contractor Management System</a> (DCMS).

When you have logged into your account you can follow these steps to retrieve your valid certificate.

- 1. At your Dashboard;
- 2. Under Contractor Certifications
  - a. Select the number under active column

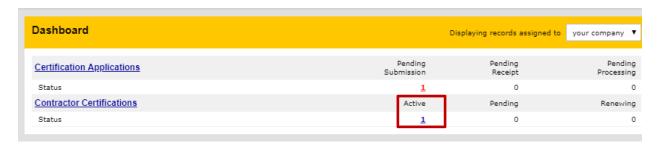

3. This will bring you to your Current Certifications

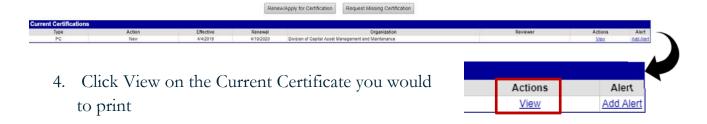

- 5. This will bring you to Certification: View
  - a. At the top of the page, click the View Letters & Certificates button

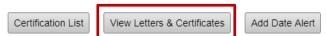

6. This will bring you to the section at the bottom of the page you will you be able to print your certificate

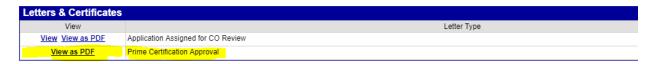

- 7. Click view as PDF
- 8. Your certificate will show up on the screen and you can print it or save it to your computer
- 9. The Certificate will remain in effect until your certification expires.

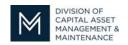

## Office of Access and Opportunity Contractor Certification

If you have any questions regarding your Certificate of Eligibility, please feel free to contact your Compliance Officer.

## NOTICE:

You can now find the Tip Sheets you missed on our webpage at **DCMS Tip Sheets** under the **What You Need to Know** section.

Stay tuned for the next installment...

If you have any questions do not hesitate to contact Certification at 857-204-1305 or certification.DCAMM@mass.gov.

If you would like to be added to our Email List click here

Reminder: Applications are due 90 days prior to expiration for the current certificate